# **in**

Zangiacomi

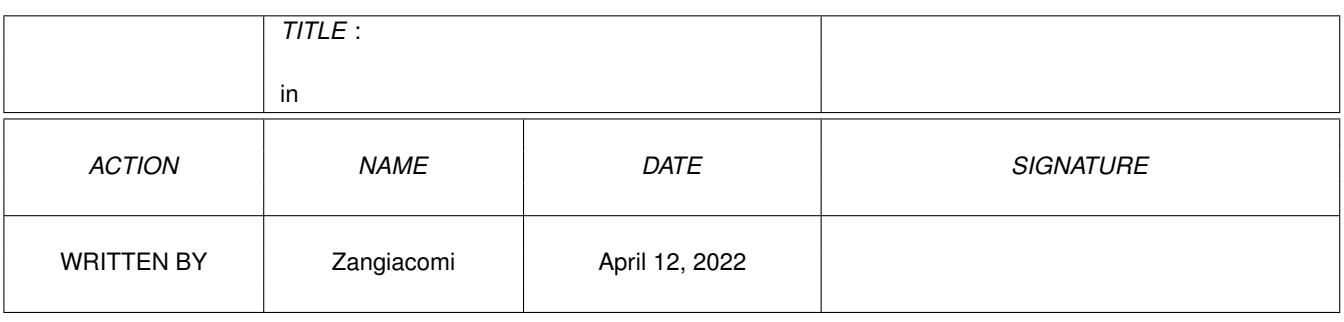

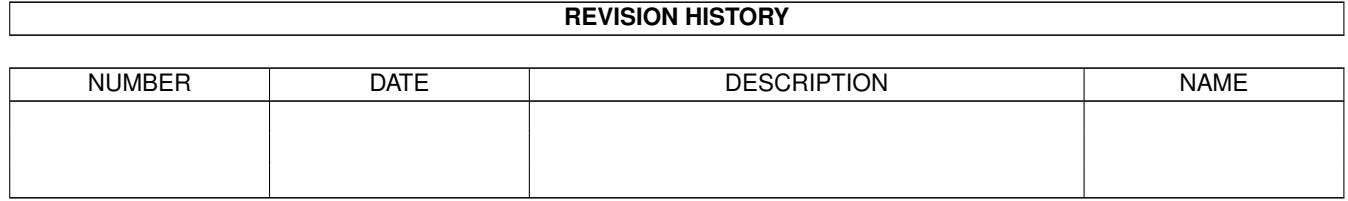

# **Contents**

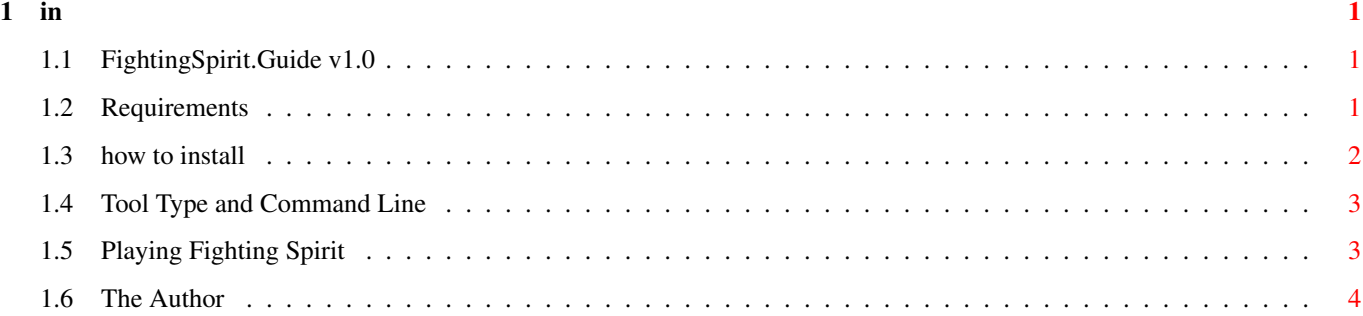

## <span id="page-3-0"></span>**Chapter 1**

**in**

#### <span id="page-3-1"></span>**1.1 FightingSpirit.Guide v1.0**

----------------------------------------- ---- THE WAY OF THE FIGHTING SPIRIT ----------------------------------------------

Requirements How to Install Tool Type and Command Line Play Fighting Spirit The Author

### <span id="page-3-2"></span>**1.2 Requirements**

----------------------------------------- ------------ REQUIREMENTS ------------- -----------------------------------------

You don't need any PeeCee, any Mac, only an AMIGA with a minimun of 1 meg of CHIP. The Way Of The Fighting Spirit runs on every OS without problems. Be sure that your AMIGA is built around a 680X0 processor and that will be  $OK ; -)$ 

Note that is better when you dispose of 2 or more meg of FAST memory because you can configure this game to load all files into memory before playing to avoid disc access, see

For OS 1.3, the file Ram-Handler is needed in your l: path if you use the tool type RAM=YES.

#### <span id="page-4-0"></span>**1.3 how to install**

----------------------------------------- ------------ INSTALLATION ------------- -----------------------------------------

Installation is the easiest as possible : just be sure that all the .abk files are in the same directory. The name of this directory is free.

The archive should contain 26 files :

- FightingSpirit
- FightingSpirit.info
- FightingSpirit.Guide
- FightingSpirit.Guide.info
- FightingSpirit.txt
- FightingSpirit.txt.info
- Spirit.readme
- Bob.abk
- Bobmenu.abk
- Bobtournoi.abk
- Mod.intro.abk
- Musicfin.abk
- Pacintro.abk
- Pacfintournoi.abk
- Pacplasma.abk
- Pacsoleil.abk
- Pacavion.abk
- Paccobra.abk
- Paccountach.abk
- Sample0.abk
- Sample1.abk
- Sample2.abk
- Sample3.abk
- Sample4.abk
- Sample5.abk
- Samtitre.abk

That's OK ?, well !! You can enjoy The Way Of The FightingSpirit now !!!

#### <span id="page-5-0"></span>**1.4 Tool Type and Command Line**

----------------------------------------- ---------- TOOL TYPE & CLI ----------- -----------------------------------------

1) RUNNING FIGHTINGSPIRIT FROM WORKBENCH You have to double click on the icon named 'FightingSpirit'. The executable program MUST HAVE the name 'FightingSpirit' or the icon will not be recognized for the tools. This icon has a tool type :

> RAM=(YES|NO) Put YES if you've got 2 meg of FAST RAM or more. In this case, all files will be loaded into memory so there won't be disc access during the game. When Quitting FightingSpirit, these files will be removed from memory by the programm, don't care ! Put NO if you've got less than 2 meg FAST RAM.

2) RUNNING FIGHTINGSPIRIT FROM CLI Open a Shell Window and go in the FightingSpirit directory with CD command. Then type : FightingSpirit [RAM=YES|NO] The optionnal parameter RAM is fully discribed above.

Default value is RAM=NO.

#### <span id="page-5-1"></span>**1.5 Playing Fighting Spirit**

----------------------------------------- ---------- GAME DESCRIPTION ----------------------------------------------------

1)Introduction

The Way Of The Fighting Spirit is a game in which you fight, you fight and, euh!, you fight... You can fight against your friends, your Amiga, and every body you don't bear. Fight in tournament (up to 10 players), it will give you more fun !

I am not responsible for any probem caused to your poor joystick or keyboard or nerves. I'm only an AMOS programmer you know !

2)The menu screen

You can choose the control mode of Player 1 and Player 2, the number of winning rounds  $(1,2,3)$ , the tounament mode, and the strenght of the computer when fighting alone with your Amiga.

If you engage the tournament mode, you'll have to give the number of participants (>=3) and their names. Enter 'amiga1' or 'amiga2' up to 'amiga9' to creat a computer fighter. Its strenght will be randomly choosen and will be kept secret ! Click Begin to start !

You can also control the arrow with the cursor keys and space if your mouse isn't connected. Press ESC to leave to Workbench.

3)During the game If you have choosen the keyboard control, you will use the numeric pad, 1,2,3,4,6,7,8,9 and right Shift for fire. Discover all the movements yourself ! Protection is Back+Button, Special Force is Button alone (5+Shift for keys), when the gauge is filled it activates the Force. The ESC key sends you back to menu screen !

The P key holds the game !

When the opponent has no more energy you WIN the round !!!

#### <span id="page-6-0"></span>**1.6 The Author**

----------------------------------------- ------------- WHO AM I ?? -------------- -----------------------------------------

My name is Sylvain ZANGIACOMI and I love developping under AMOS PRO. To have fun with AMOS, you don't need a powerfull AMIGA, I've just a A500+ but it's still alive.

Well this game --FightingSpirit-- has been created in january 1998 on my configuration : A500+ with 9 Meg, a MTEC 68020/68881 and an IDE HD540.

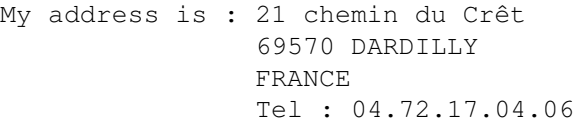

If you are an AMOS fan, send me a postal card !! If you are interested in Disk Version (there are two), send me two disks and your configuration.

```
------------------------------------------------------------------------
-Try my other Amos Games like Duelcity, Demineur, Snacky, Snacky Folies-
                    ForestFight
                  All can be downloaded from Aminet
------------------------------------------------------------------------
```

```
Amiga Forever !!!!!
Amiga Forever !!!!!
 Amiga Forever !!!!!
  Amiga Forever !!!!!
```
/--------\ |\ /| \* /-----\ /--------\ /\ | | | \ / | / \ | | ||

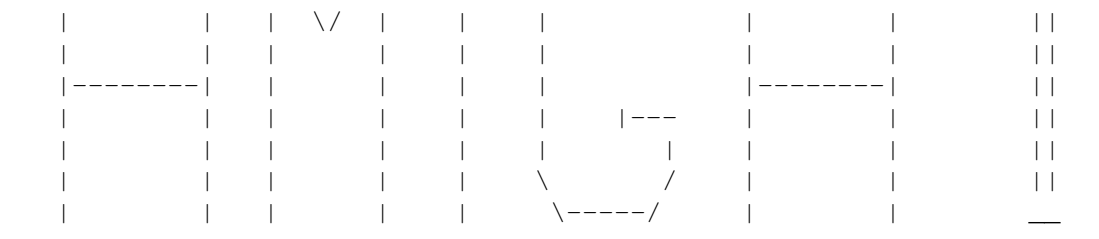

Amiga Forever !!!!! Amiga Forever !!!!! Amiga Forever !!!!! Amiga Forever !!!!!